# **TwistyWriter-HSP**

# **springcard**

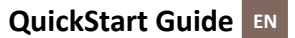

**Guide de Démarrage Rapide FR**

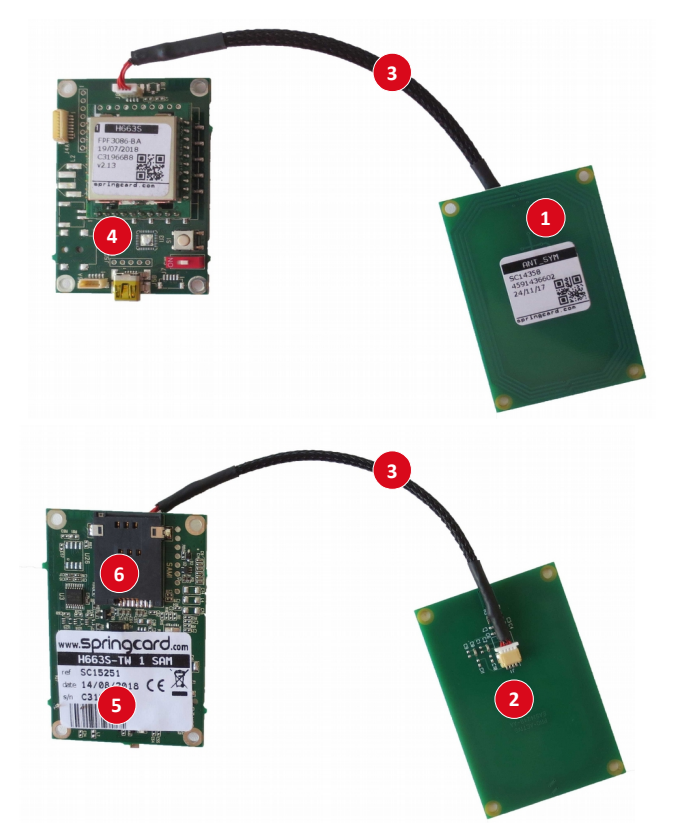

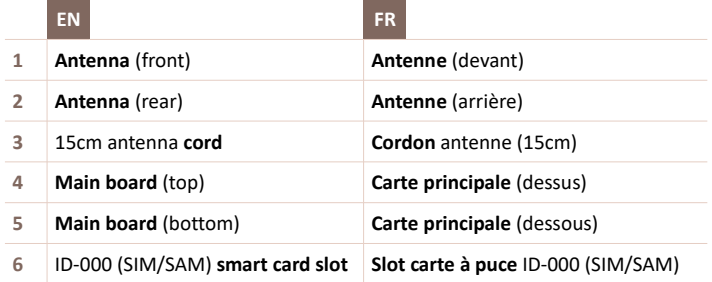

# **FR DESSINS – PRÉSENTATION DU PRODUIT**

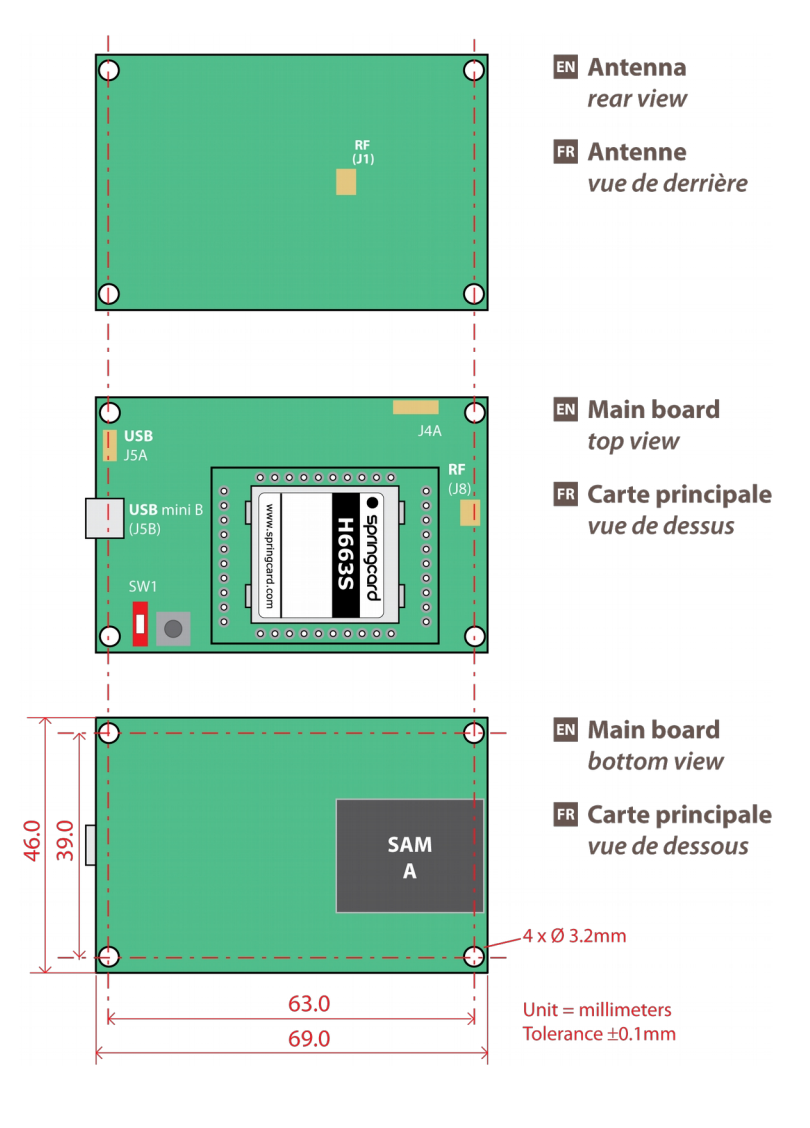

## **EN FR**

Both **Main board** and **Antenna** have the same outside dimensions. They could be stacked using appropriate mounting braces (not provided).

La **Carte principale** et l'**Antenne** ont les mêmes dimensions. Elles peuvent ainsi être montées en "stack" à l'aide d'entretoises (non fournies).

PMU18284-AB 2/8

# **CONNECTION REFERENCE EN**

# **IDENTIFICATION DES CONNECTEURS FR**

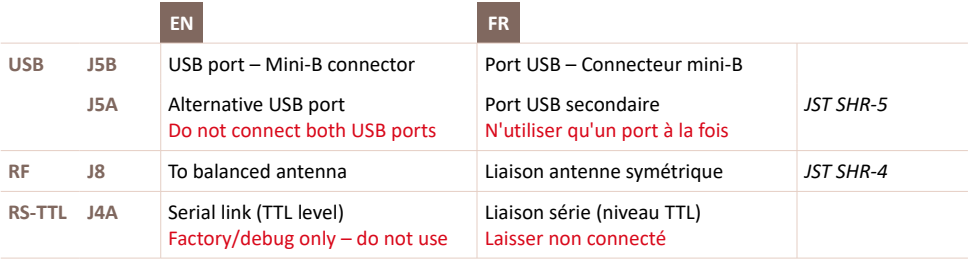

# **EN FR**

The pinout of all the connectors is detailed in doc **PNA17320** "TwistyWriter Integration Guide"

Le brochage de chaque connecteur est détaillé dans **PNA17320** "TwistyWriter Integration Guide"

# **EN HARDWARE SETUP**

Thank you for buying this **SpringCard TwistyWriter-HSP PC/SC Coupler**. In order to start to use it quickly, we advice you to follow the instructions of this Guide. The detailed instructions, the associated software and drivers, as well as the last version of this Guide are available online at address

# [www.springcard.com/en/products/twistywriter-hsp.html](http://www.springcard.com/en/products/twistywriter-hsp.html)

# *Precautions for installation*

The **SpringCard TwistyWriter-HSP PC/SC Coupler** communicates with contactless cards, tags or any other objects by the mean of RFID/NFC technology in 13.56MHz range. RFID/NFC works thanks to short distance radio waves that propagates on a straight-line (magnetic field).

These radio waves can't travel through metal. The coupler's operations may also be disturbed because of other active devices in the nearby. Please respect the following rules when installing your **SpringCard TwistyWriter-HSP Coupler.**

- The antenna shall not be installed in the vicinity of any other RFID or NFC reader, even from another manufacturer or technology. The distance between two readers shall be at least 30cm,
- The distance shall be at least 5cm between the rear of the antenna and any metallic or conductive area located behind the antenna. The distance shall be at least 3cm between the sides of the antenna and such an area in the nearby,
- Do not place any metallic or conductive area in front of the antenna,
- Keep away from any electronic equipment or communication cable that is likely to disturb the communication at 13.56MHz,
- A small coaxial cord links the antenna to the coupler's main board. Check that both sides of the cord are plugged correctly. Make sure that the cord is mechanically tension-free and that it can not be damaged by a sharp edge.

# *Connections*

Connect **Antenna**'s **RF (J1)** to **Main board**'s **RF (J8)** using the 20 cm 4-wire cord (supplied).

# *Position of the switch*

The product has 1 micro-switch (**SW1**) :

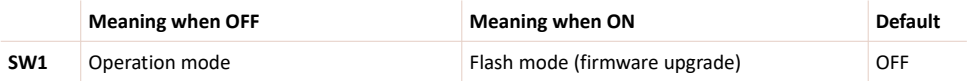

# *Getting started – Windows*

# **WARNING : you must install the driver before connecting the TwistyWriter-HSP Reader to the computer.**

1. Download the **latest version of the driver** at address

[www.springcard.com/en/download/find/file/sdd480](http://www.springcard.com/en/download/find/file/sdd480)

2. **Install the driver** (you must be logged using an account with administrator privileges to do so). For a detailed procedure, please read

[tech.springcard.com/guides/sdd480-install/](http://tech.springcard.com/guides/sdd480-install/) .

3. **Connect the coupler** to the computer: connect the USB cable to the coupler's jack, then plug the other end of the cable to one of the computer's ports.

Please connect directly the coupler to the computer – avoid going through an USB hub.

- 4. LED2 lights when the coupler has been enabled by the computer. Wait a few seconds until third LED4 lights to show that the coupler is up and ready.
- 5. **Place a contactless card** (ISO 14443 or ISO 15693) on the coupler's antenna. LED3 lights as soon as a card is detected.

# **SpringCard PC/SC QuickStart**

In order to access the card you are using, you'll need a PC/SC-aware application designed with your card in mind. The PC/SC coupler is basically a "gateway" between your card and an application.

To give it a try, you may use the **SpringCard PC/SC Diagnostic Utility**. This tool is available in, the software set named **SpringCard QuickStart for PC/SC** and available at

[www.springcard.com/fr/download/find/file/sq13163](http://www.springcard.com/fr/download/find/file/sq13163)

## *Installation on other operating systems*

Using your **TwistyWriter-HSP PC/SC Coupler** under Apple MacOS X, Linux or other systems compliant with UNIX is possible thanks to the **open-source PCSC-Lite project (middleware and CCID driver)**. A detailed procedure is provided at [tech.springcard.com/guides/pcsc-unix-with-pcsclite/](http://tech.springcard.com/guides/pcsc-unix-with-pcsclite/)

NB: Should you have any question or experience any problem regarding the PCSC-Lite middleware or CCID driver, please consider the blog and FAQ of the project's developers as your primary source for information.

# **GOING FURTHER**

# *Editing coupler's configuration*

The behaviour of the **TwistyWriter-HSP** is highly configurable to address most requirements. Using **SpringCard MultiConf software** [\(www.springcard.com/en/download/find/file/sn14007\)](http://www.springcard.com/en/download/find/file/sn14007) is the preferred method for changing the settings in the coupler.

## *Creating an application using this coupler*

Developers will find valuable information and samples regarding PC/SC development using **TwistyWriter-HSP** and other **SpringCard** couplers in our SDK for PC/SC, available free of charge at [www.springcard.com/en/solutions/pcsc-sdk.html](http://www.springcard.com/en/solutions/pcsc-sdk.html)

This product's reference manual for developers is available at [www.springcard.com/en/download/find/file/pmd2271](http://www.springcard.com/en/download/find/file/pmd2271)

# *Need help?*

Most questions are already answered in the FAQ: [tech.springcard.com/faq](http://tech.springcard.com/faq/) Please use the online form www.springcard.com/support for any request.

**SpringCard** also offer development and consultancy services. Visit [www.springcard.com/en/services](http://www.springcard.com/en/services) for details, or contact [sales@springcard.com.](mailto:sales@springcard.com)

# **FR INSTALLATION DU MATÉRIEL**

Merci d'avoir acheté ce **coupleur PC/SC SpringCard TwistyWriter-HSP**. Pour commencer à l'utiliser rapidement, nous vous recommandons de suivre ce guide de démarrage. Les documentations détaillées, les logiciels et pilotes associés au produit ainsi que la dernière version de ce guide sont disponibles à l'adresse

# [www.springcard.com/fr/products/twistywriter-hsp.html](http://www.springcard.com/fr/products/twistywriter-hsp.html)

# *Précautions d'installation*

Le coupleur **SpringCard TwistyWriter-HSP** communique avec les cartes, badges ou autres objets "sans contact" en utilisant une technologie RFID/NFC à 13,56MHz. La technologie RFID/NFC fonctionne avec des ondes radios se propageant en ligne droite et à courte distance (champ magnétique).

Ces ondes ne peuvent pas traverser les métaux. Le fonctionnement peut également être perturbé par la présence à proximité d'autres dispositifs de communication. Respectez ces règles lorsque vous installez votre coupleur **SpringCard TwistyWriter-HSP** :

- L'antenne ne doit pas se trouver dans le voisinage d'un autre lecteur RFID ou NFC,même d'une autre marque ou d'une autre technologie. Respectez une distance d'au-moins 30cm entre deux antennes,
- **L'antenne doit se situer au-moins à 5cm de toute surface métallique ou conductrice située derrière** elle, et à une distance d'au-moins 3cm de toute surface métallique ou conductrice située autour d'elle,
- Il est interdit de placer une surface métallique ou conductrice devant l'antenne,
- Éloigner tout équipement électronique ou câble de communication susceptible de perturber la communication à 13,56MHz,
- Bien vérifier aux deux extrémités le branchement du cordon coaxial reliant la carte mère à l'antenne. Vérifier qu'aucune tension n'est exercée sur le cordon et qu'il ne risque pas d'être endommagé par des arêtes saillantes.

# *Raccordement*

Relier le connecteur **RF (J1)** de l'**Antenne** au connecteur **RF (J8)** de la **Carte principale** au moyen du cordon 4 points fourni.

# *Position du switch*

Le produit dispose de 1 micro-interrupteurs (switch **SW1**) :

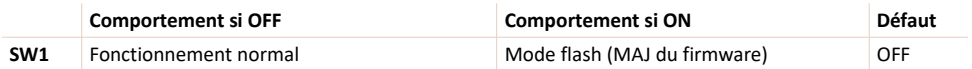

# *Mise en route – Windows*

# **ATTENTION : vous devez installer le pilote avant de connecter votre TwistyWriter-HSP à l'ordinateur.**

- 1. Télécharger la **version la plus récente du pilote** à l'adresse [www.springcard.com/fr/download/find/file/sdd480](http://www.springcard.com/fr/download/find/file/sdd480)
- 2. **Installer le pilote** (vous devrez être connecté avec un compte disposant des privilèges d'administration). Pour plus de détails, se référer à la page [tech.springcard.com/guides/sdd480-install/](http://tech.springcard.com/guides/sdd480-install/) .
- 3. **Connecter le coupleur** à l'ordinateur : brancher un cordon USB sur le lecteur, et brancher l'autre extrémité du cordon dans l'un des ports de votre ordinateur.

Il est recommandé de relier directement le coupleur à l'ordinateur – ne pas passer par un hub USB.

- 4. Le coupleur est reconnu par le système quand LED2 s'allume. Patientez quelques secondes ; il est opérationnel dès que LED4 s'allume.
- 5. **Placer une carte sans contact** (ISO 14443 ou ISO 15693) sur l'antenne du coupleur. LED3 s'allume pour signaler la présence d'une carte.

# **Le QuickStart PC/SC**

Vous aurez besoin d'une application conforme PC/SC et compatible avec votre carte pour **exploiter votre carte sans contact à travers le lecteur**.

Pour commencer, utilisez par exemple l'application de démonstration et de test **SpringCard PC/SC Diagnostic** disponible dans l'ensemble de logiciels **SpringCard QuickStart for PC/SC** que vous trouverez à l'adresse [www.springcard.com/fr/download/find/file/sq13163](http://www.springcard.com/fr/download/find/file/sq13163)

# *Mise en route – autres systèmes d'exploitation*

L'utilisation de votre **TwistyWriter-HSP** avec le système Apple MacOS X, Linux ou les autres systèmes compatibles UNIX est rendue possible grâce au **projet open-source PCSC-Lite**. Retrouvez toutes les informations sur la page [tech.springcard.com/guides/pcsc-unix-with-pcsclite/](http://tech.springcard.com/guides/pcsc-unix-with-pcsclite/)

NB: Pour toute question ou problème concernant le middleware PCSC-Lite ou le pilote CCID associé, le blog et la FAQ maintenus par les développeurs constituent votre meilleure source d'information.

# **POUR ALLER PLUS LOIN**

## *Changer la configuration du coupleur*

Le comportement du **TwistyWriter-HSP** est largement paramétrable pour s'adapter à la plupart des besoins. Utilisez le logiciel **SpringCard MultiConf** [\(www.springcard.com/fr/download/find/file/sn14007\)](http://www.springcard.com/fr/download/find/file/sn14007) pour accéder aux réglages du produit.

## *Développement d'applications utilisant ce coupleur*

Les développeurs qui utiliseront le **TwistyWriter-HSP** dans leurs applications trouveront toutes les informations sur le développement PC/SC et le SDK fourni par **SpringCard** pour PC/SC, disponible gratuitement : [www.springcard.com/fr/solutions/pcsc-sdk.html](http://www.springcard.com/fr/solutions/pcsc-sdk.html)

Le manuel de référence de ce produit à destination des développeurs est [www.springcard.com/fr/download/find/file/pmd2271](http://www.springcard.com/fr/download/find/file/pmd2271)

# *Besoin d'aide ?*

La plupart des questions font déjà l'objet d'une réponse dans notre FAQ : [tech.springcard.com/faq](http://tech.springcard.com/faq/) Merci d'utiliser le formulaire en ligne sur www.springcard.com/support pour toute demande de support.

**SpringCard** propose également des offres de développement et des prestations expertises. Rendez-vous sur les pages [www.springcard.com/en/services](http://www.springcard.com/en/services) pour plus d'information ou contactez [sales@springcard.com.](mailto:sales@springcard.com)

# springcard

This product is an OEM device, with possibility to be significantly altered Ce produit est un composant OEM, qui peut être significativement by user through hardware enhancement/modifications and/or configuration changes, even at run-time. Thus, it is up to the manufacturer of the final equipment in which this device will be used to ensure compliance with regulations and standards (including CE and respect des normes, standards et réglementations (y l'obtention des FCC marks) after having mounted and configured the device as it will be marques CE et FCC) après avoir monté et configuré ce produit tel qu'il delivered to the end-user.

should not be touched with bare hands.

household use. After use the device cannot be disposed of as household à un usage domestique. En fin de vie, il ne doit pas être éliminé avec les waste, and must be treated, recycled and disposed of in an environmentally sound manner.

**EU only:** in accordance with the WEEE (Waste Electrical and Electronic Equipment), SpringCard can take back end of life devices. Visit tech.springcard.com/weee for details and conditions.

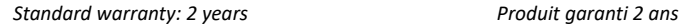

# **EN FR**

modifié par l'utilisateur tant au niveau matériel que par configuration logicielle, y compris dynamiquement. Il appartient donc au fabricant de l'équipement final dans lequel ce composant sera utilisé de s'assurer du sera livré à l'utilisateur final.

This product should be handled like a CMOS semiconductor device. The Ce produit doit être manipulé avec les mêmes précautions qu'un user must take all precautions to avoid build-up of static electricity composant semi-conducteur CMOS. Éviter l'accumulation d'électricité while working with this device. The connectors and/or device pins statique. Ne pas toucher les connecteurs ou les broches de l'appareil à main nue.

This product (including all accessories and options) is not intended for Ce produit (y compris tous ses accessoires ou options) n'est pas destiné déchets ménagers, mais doit être traité, recyclé et éliminé dans le respect des normes environnementales.

> **UE:** conformément à la directive WEEE (Waste Electrical and Electronic Equipement), SpringCard peut reprendre les produits en fin de vie. Les détails et conditions sont disponibles sur tech.springcard.com/weee

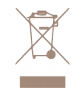